## Профессиональное меню параметров термостатов BTD, BTDP, BTD-RF, BTDP-RF

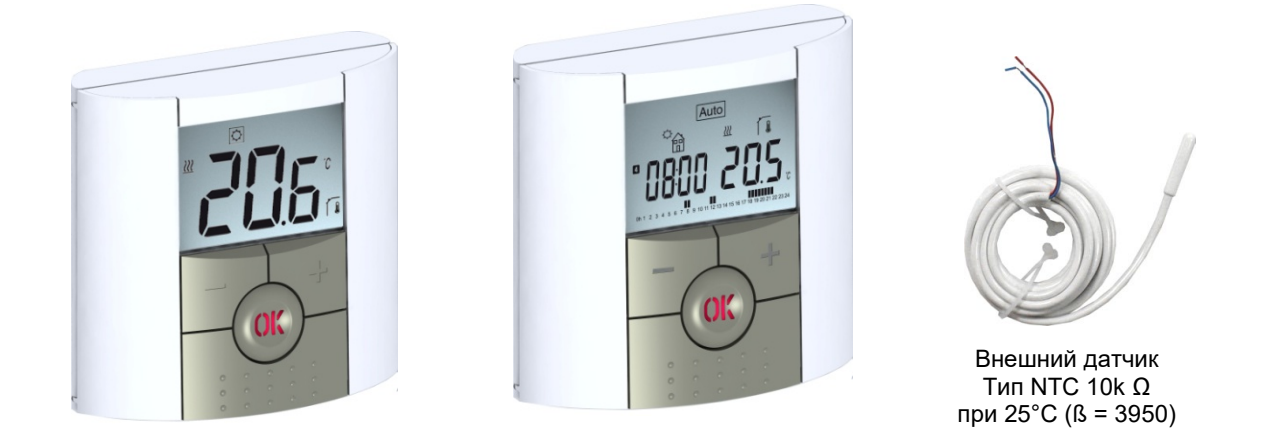

## Переход к профессиональному меню термостатов BTD и BTD-RF

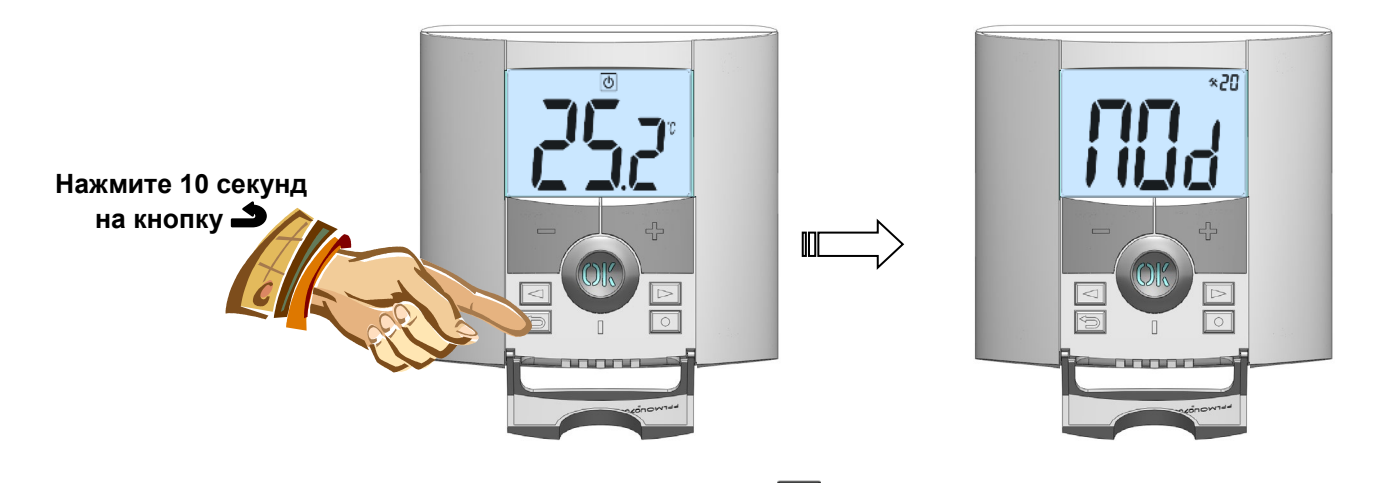

Чтобы войти в меню, надо перейти в режим выключения  $(\bigcup_{n=1}^{\infty}$ . Через некоторое время некоторые символы меню погаснут. В этот момент нажать и удерживать кнопку • в течение 10 секунд пока на экране не появится следующий пункт меню: NOdE Hot

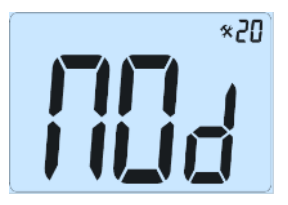

- После того как Вы вошли в меню, перейдите к параметру, который вы хотите изменить с помощью кнопок **(◄)** или **(►)**.
- Используйте кнопки **(+)** и **(-)** для редактирования и изменения параметров. Для подтверждения нажмите **(OK)**.
- Чтобы покинуть меню параметров перейдите к параметру "**End**" и затем нажмите на кнопку **(OK)**.

## **Примечание:**

Вы всегда можете вернуться к значению параметра по умолчанию (заводская установка), если нажмете на клавишу  $\blacktriangleright$  пока значение параметра мигает.

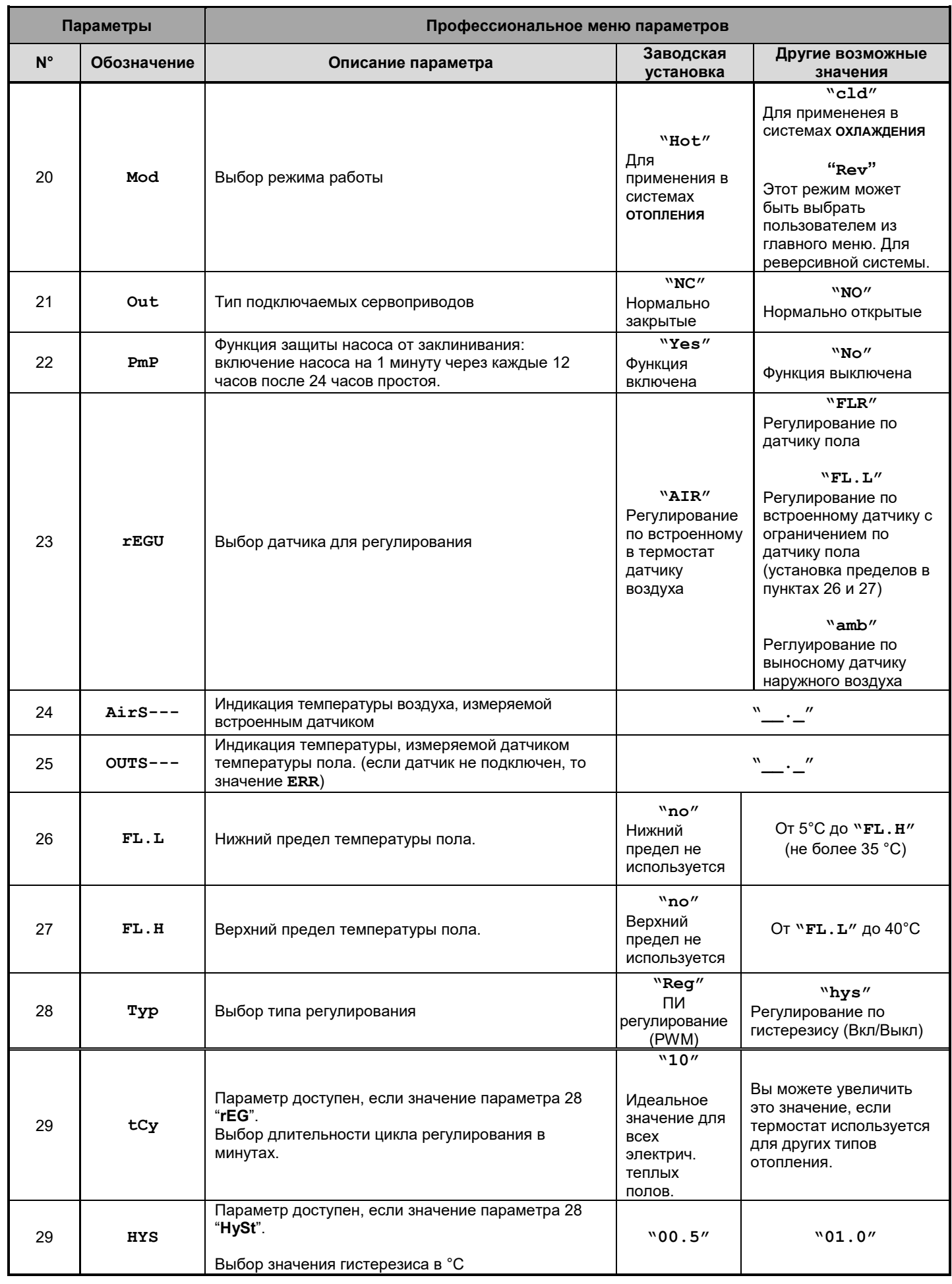

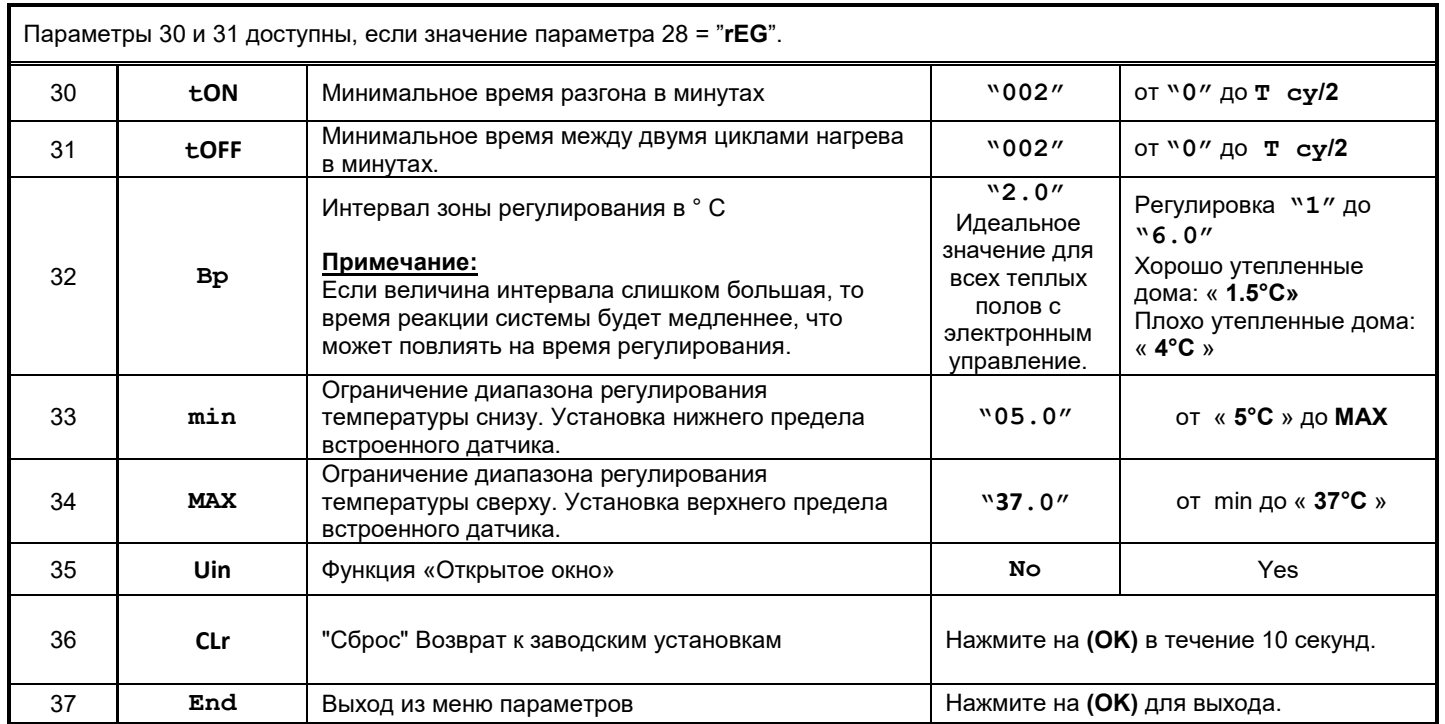